## **Permissions**

By default, the **atlassian-addons-group** should have "Browse users and groups" permission. AssetForms app requires this permission to operate.

If this permission has been removed, go to the Grant Permission section at the bottom of the Global permissions screen and add the following permission:

- **Grant:** Browse users and groups
- **Group:** atlassian-addons-admin

## **Grant Permission**

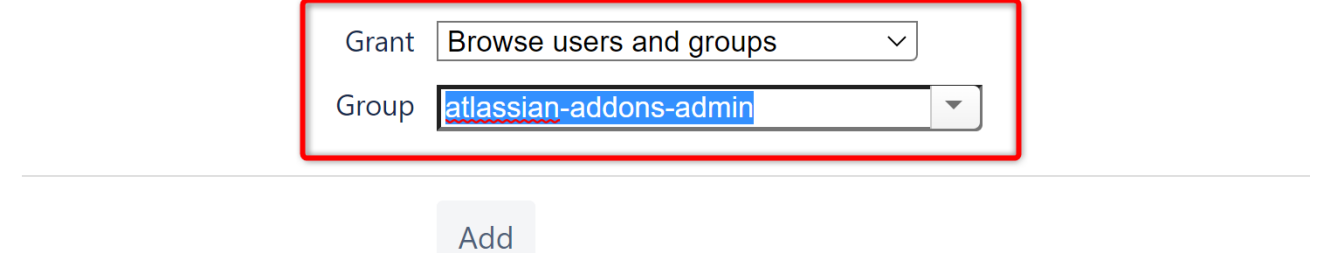

You can also give this permission explicitly to AssetForms app user

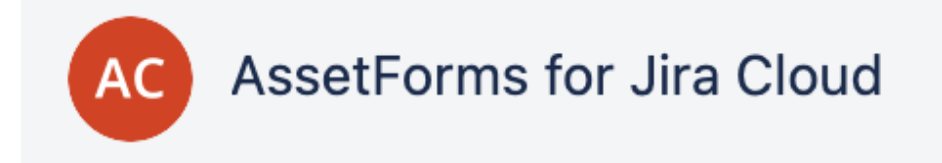